# れんら君 + センサテック製 温湿度センサ

# 温湿度閾値設定

## ※メール設定サービスをご選択のお客様は弊社で本設定を行ってから出荷させていただきます。

### z 測定したアナログ値が閾値を超えた時にメールを送信したい場合

下図の赤枠の箇所を下記のとおりに設定してください。

- ・「監視要因下限値」:設定した値を下回ったときメール送信 (0~4095の整数)
- ・「監視要因上限値」:設定した値を上回ったときメール送信(0~4095の整数)
- ・「上(下)限値変化回数入力」:「監視要因上(下)限値」で設定した値をここに設定した回数上(下)回ったとき メール送信
- ・「通知抑制時間」:一度メール送信した後、設定した時間の間はメール送信を行わない (単位は「秒」で設定)

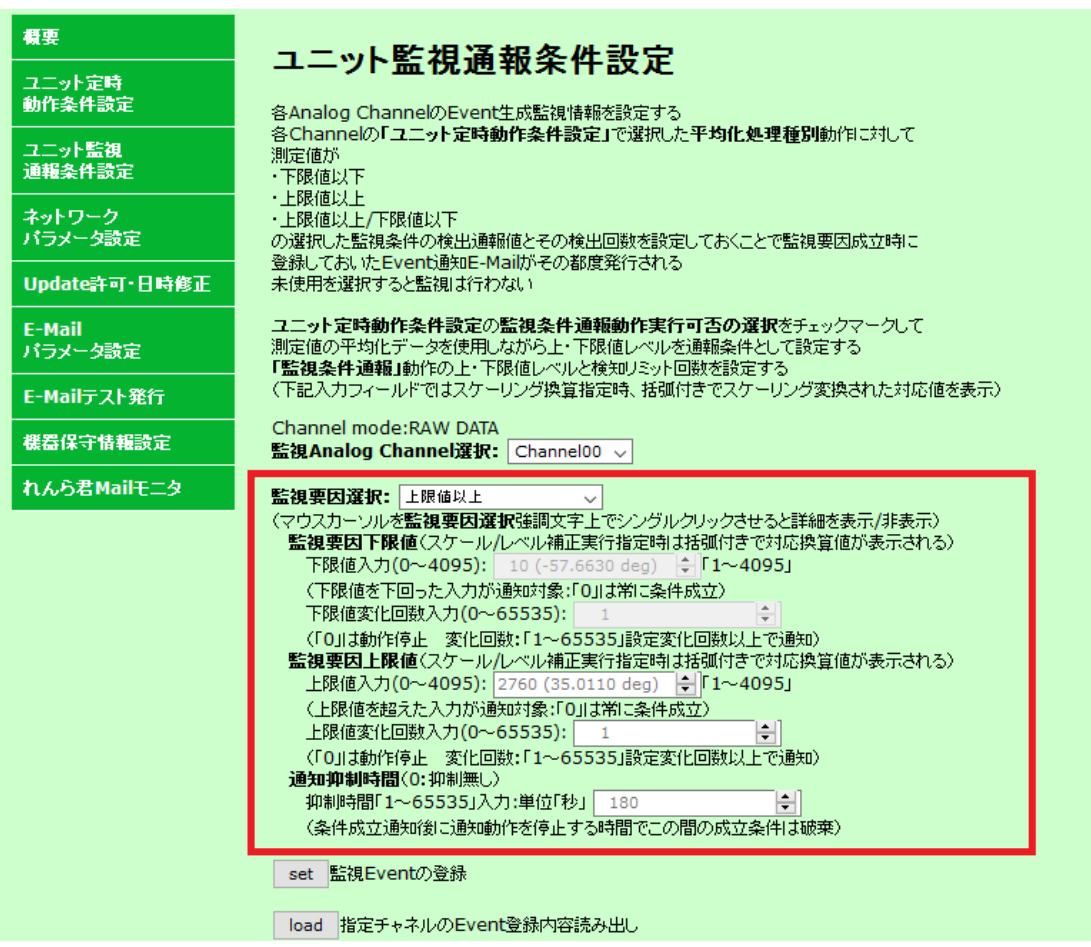

上図の例では、「温度センサの測定値が 35deg(℃)を 1 回上回ったらメール送信を行い、その後 3 分間はメ ール送信を行わない。」という設定です。

35deg=2760の求め方は、資料『変換設定』に記載されているスケーリング可否選択で設定した-58~ 80[deg]が0~4096の数値と対応付けられるので、  $4096 \div \{80 \cdot (-58)\} \times \{35 \cdot (-58)\} = 2760$ となります。 メールを送信したい条件に合わせて適切な設定を行ってください。

続いて、ページ下部の「監視Event成立時発行E-Mail登録」の文字をクリックすると、「E-Mail登録操作画面」 が表示されます。各項目を設定してください。

「From」(メール送信者のアドレス)と「To」(メール送信先のアドレス)は必須項目ですので間違いのないように設 定してください。

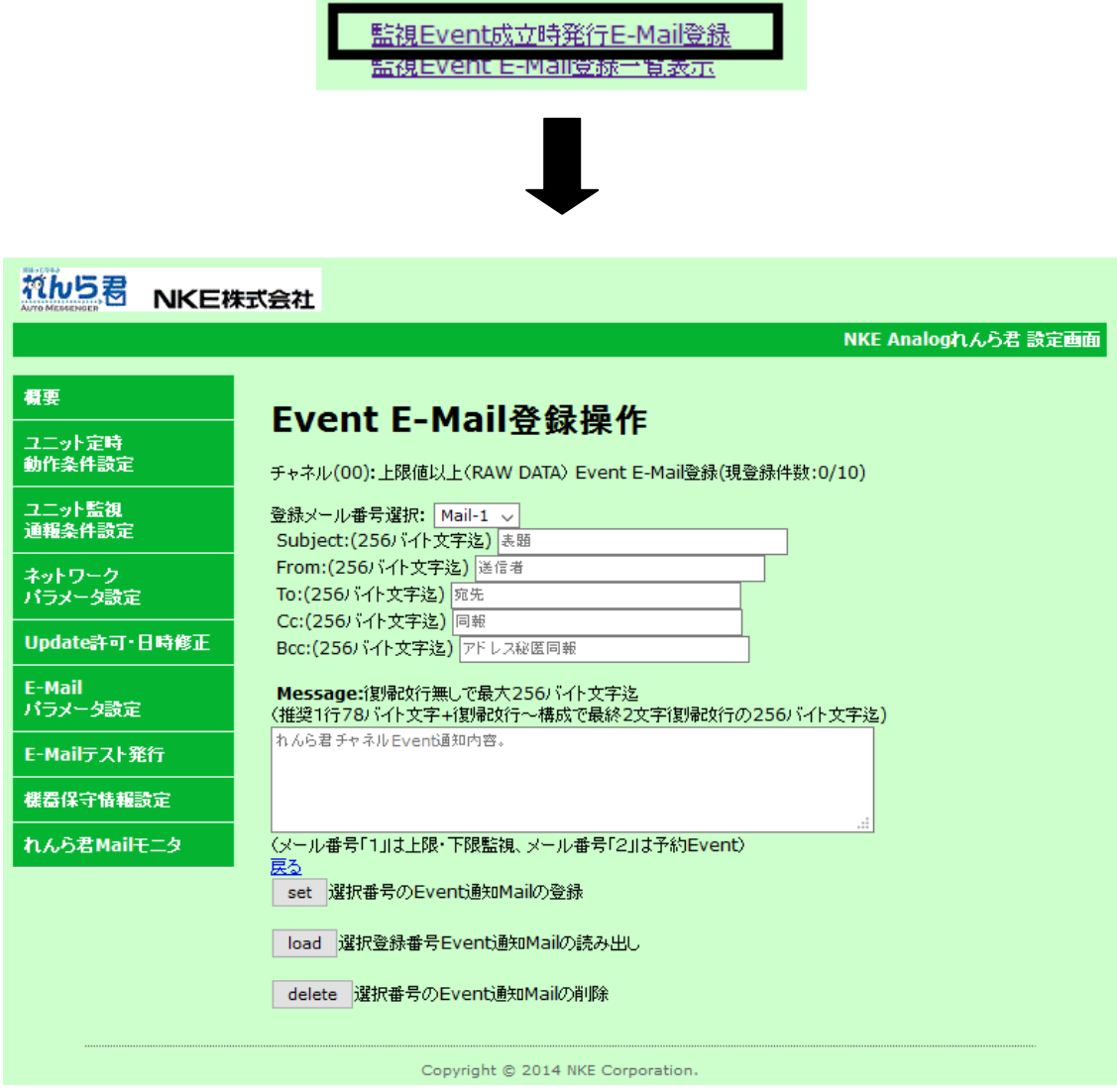

#### <注意>

- x 設定を変更した場合、必ずページ下部の『SET』を押して変更を保存してください。 その後れんら君に変更を反映させるために『機器保守情報設定』画面の『Reboot』ボタンを押してくださ い。
- · この設定は、UNC-RP41V2(0~5V入力仕様アナログれんら君)とRHT-20V(センサテック製温湿度センサ)の例 です。その他の仕様の製品を使用される場合は、製品の仕様書をよく読み適切な設定を行ってください。